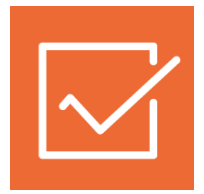

# **1СПАРК Риски**

### **Инструкция по использованию**

1С:Бухгалтерия предприятия ред. 3.0

[Как оценить надежность контрагента?](#page-0-0) [Как ведется мониторинг контрагентов?](#page-3-0) Как получить бизнес-[справку по контрагенту?](#page-5-0) [Как рассчитываются индексы?](#page-10-0)

## <span id="page-0-0"></span>**Как оценить надежность контрагента?**

В «1СПАРК Риски» для оценки надежности контрагента представлены три индекса:

- Индекс должной осмотрительности оценка, показывающая вероятность того, что компания является «фирмой-однодневкой»;
- Индекс финансового риска оценка вероятности неплатежеспособности компании;
- Индекс платежной дисциплины показатель, отражающий своевременность оплаты компанией счетов.

Для получения индексов по интересующему контрагенту, достаточно зайти в «Карточку контрагента»:

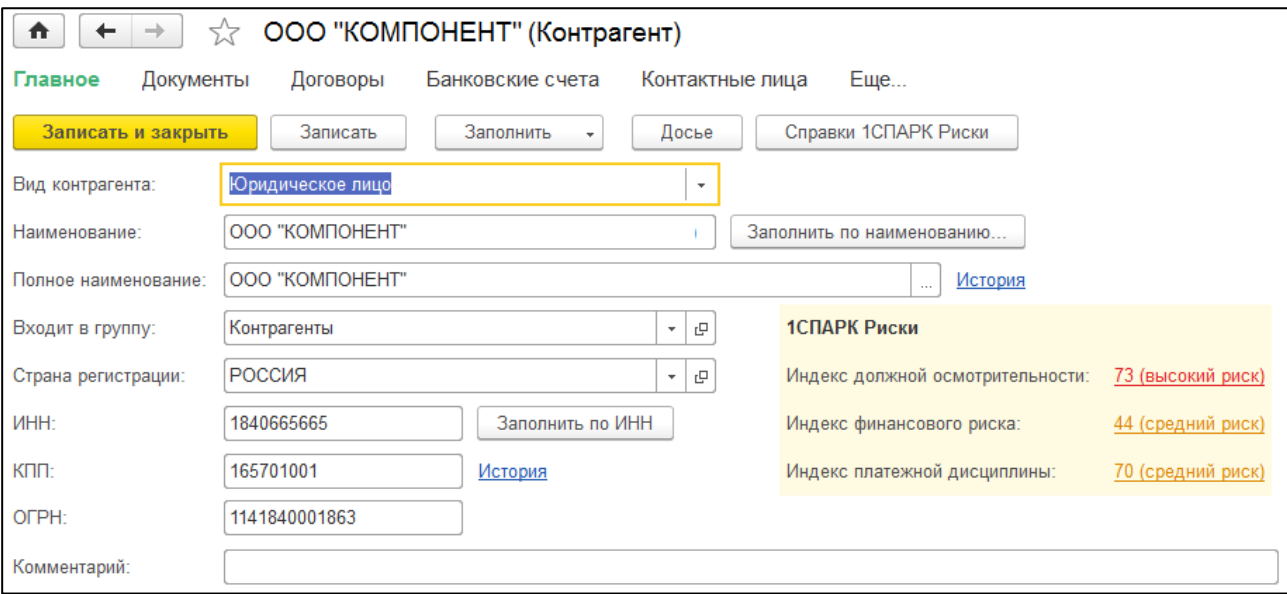

В поле «1СПАРК Риски» отображаются все три индекса. Если нажать на значение индекса, то откроется его краткое описание:

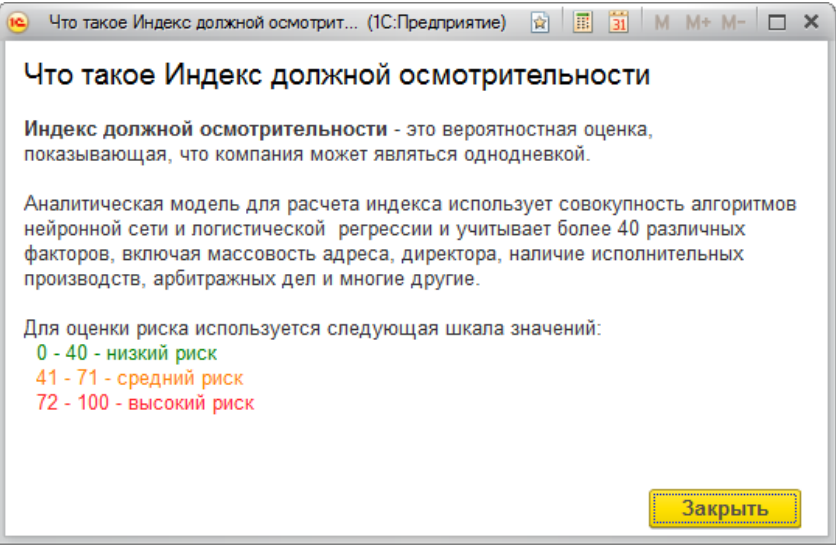

Примечание: значение «Индекса платежной дисциплины» рассчитывается на основании публично доступной информации о деятельности юридического лица. Если данной информации недостаточно для проведения анализа, этот индекс не отображается.

Чтобы получить значение индексов сразу по всем контрагентам, которые есть в информационной базе, нужно зайти в справочник «Контрагенты» и нажать на кнопку «1СПАРК Риски». В открывшемся меню выберите пункт «Индексы»:

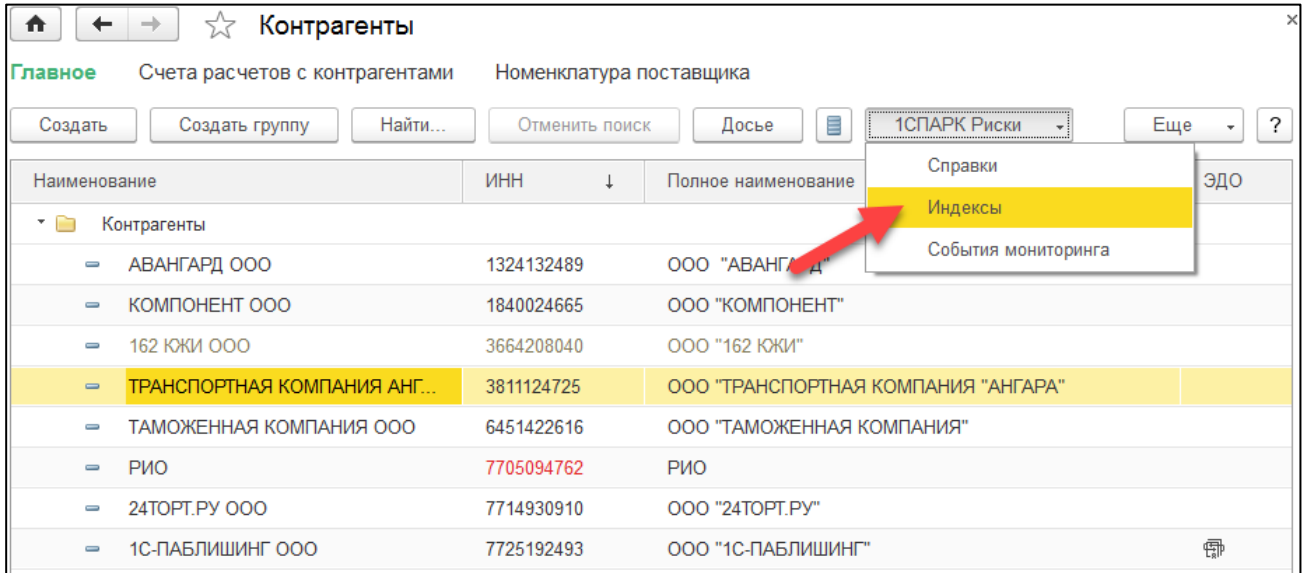

В результате откроется форма отчёта со списом индексов по всем контрагентам, которые есть в справочнике «Контрагенты»:

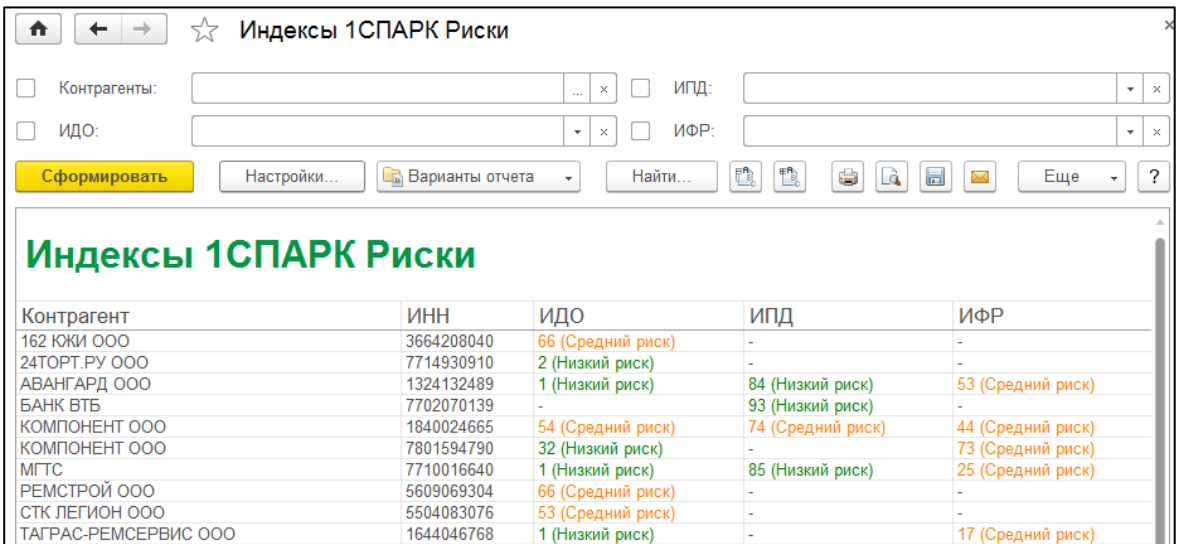

Также, для удобства работы со списком, можно выбрать критерии отбора контрагентов, указав их в верхней части формы:

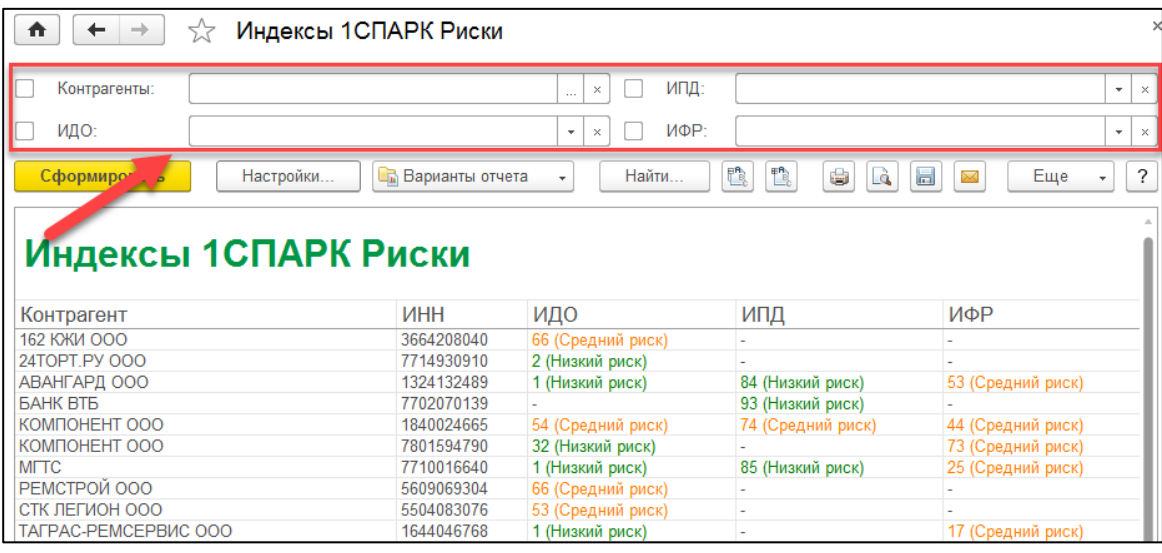

Помимо описанных выше возможностей, в программе предусмотрены предупреждения «по месту». При формировании платежного поручения рядом с полем «Получатель» выводится Индекс должной осмотрительности, чтобы предупредить о возможных рисках при оплате счёта данному контрагенту:

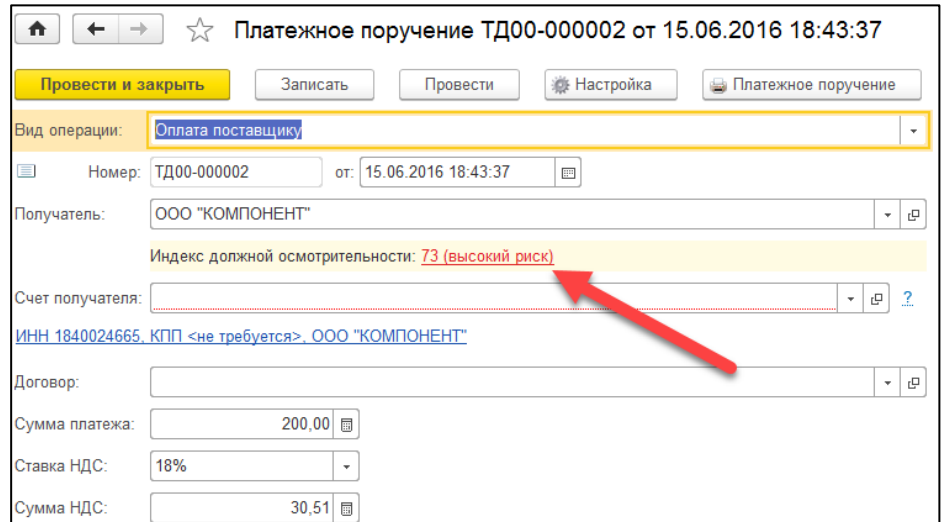

# <span id="page-3-0"></span>**Как ведется мониторинг контрагентов?**

В программе «1С:Бухгалтерия предприятия ред. 3.0» на начальной странице отображается блок «1СПАРК Риски»:

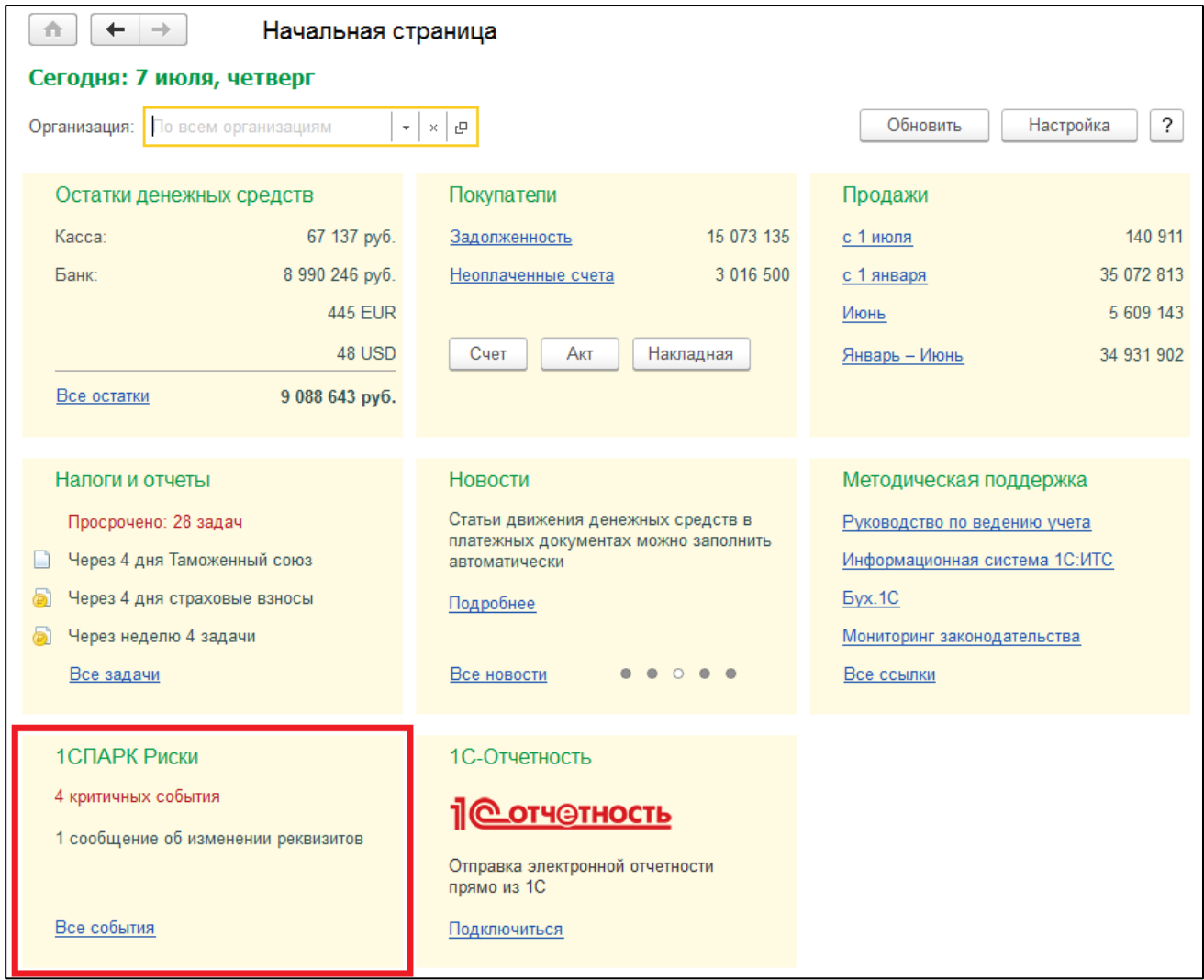

Если виджет не отображается на начальной странице, то его можно добавить, нажав кнопку «Настройка» в правом верхнем углу. В открывшемся окне в списке «Доступные блоки» выберите «1СПАРК Риски» и нажмите кнопку «Добавить»:

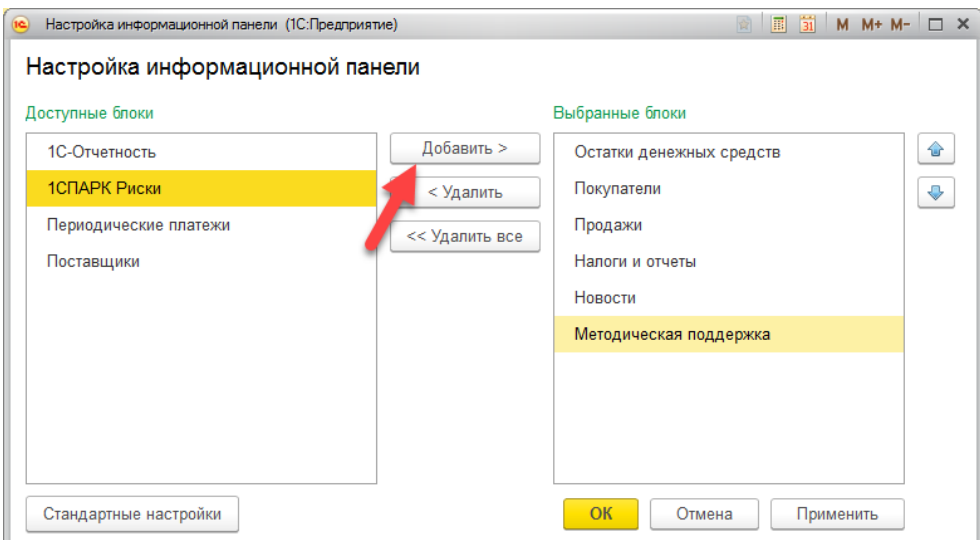

В этом блоке отображаются важные изменения у контрагентов, такие как ликвидация, реорганизация, изменение реквизитов и т.д. Если нажать в блоке на ссылку «Все события», то откроется отчет с подробным описанием событий:

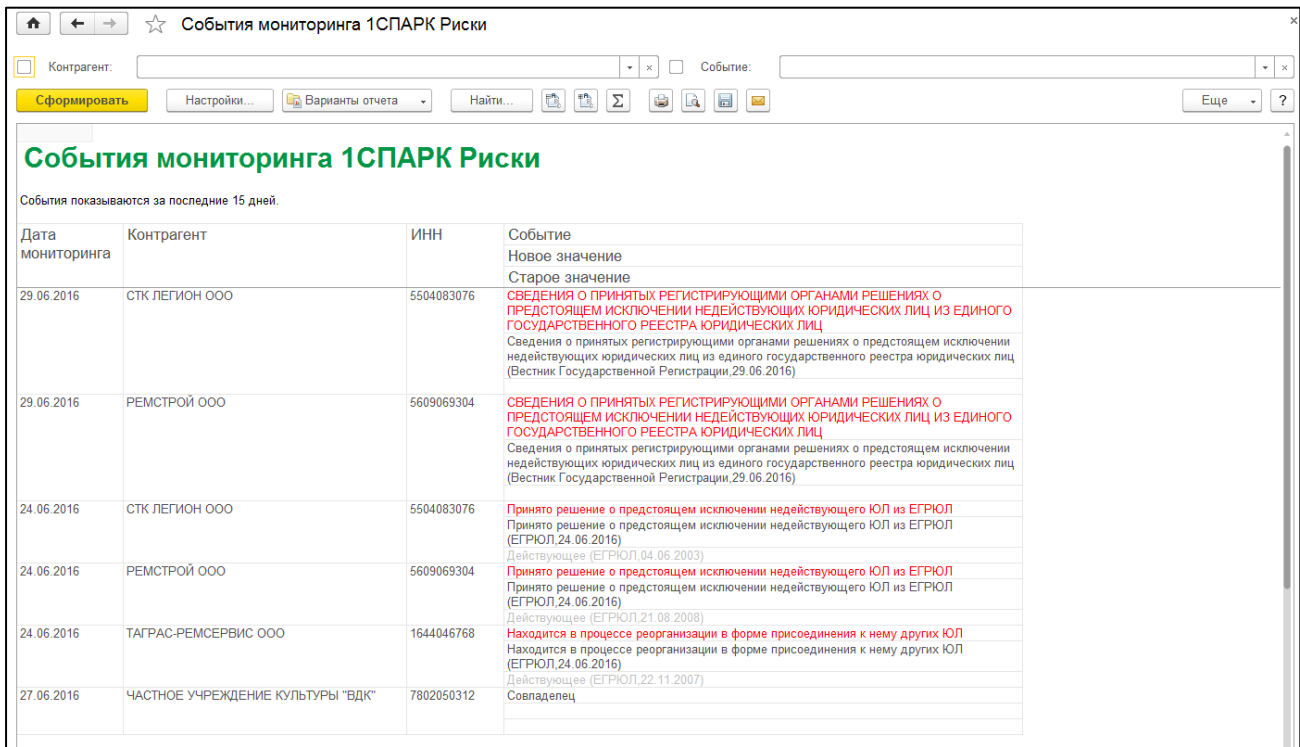

Этот же отчет можно получить, если перейти в справочник «Контрагенты», далее нажать на кнопку «1СПАРК Риски» и в открывшемся списке выбрать пункт «События мониторинга»:

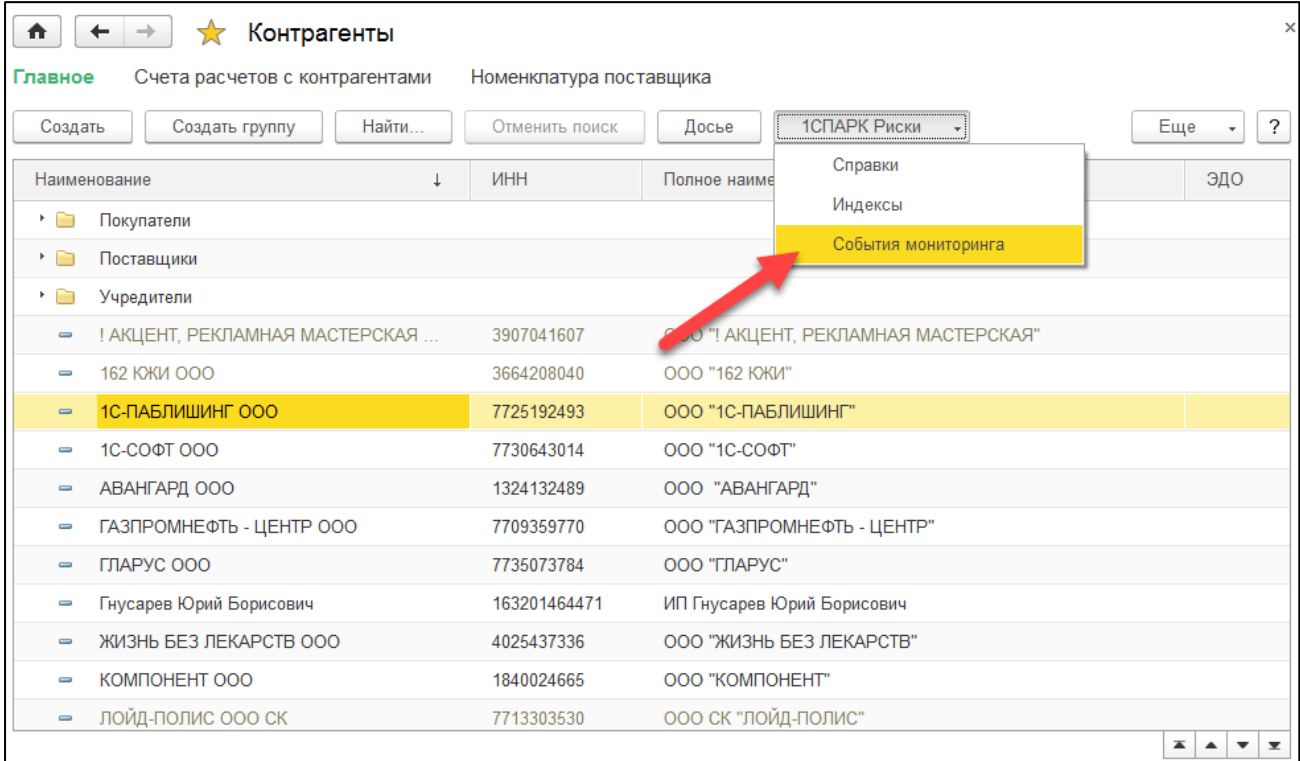

Мониторинг ведется по тем контрагентам, которые записаны в информационную базу. Если нужно только оценить контрагента, но не ставить его на мониторинг, то достаточно при создании нового контрагента в программе ввести его ИНН. Индексы будут отражены в карточке нового контрагента:

<span id="page-5-0"></span>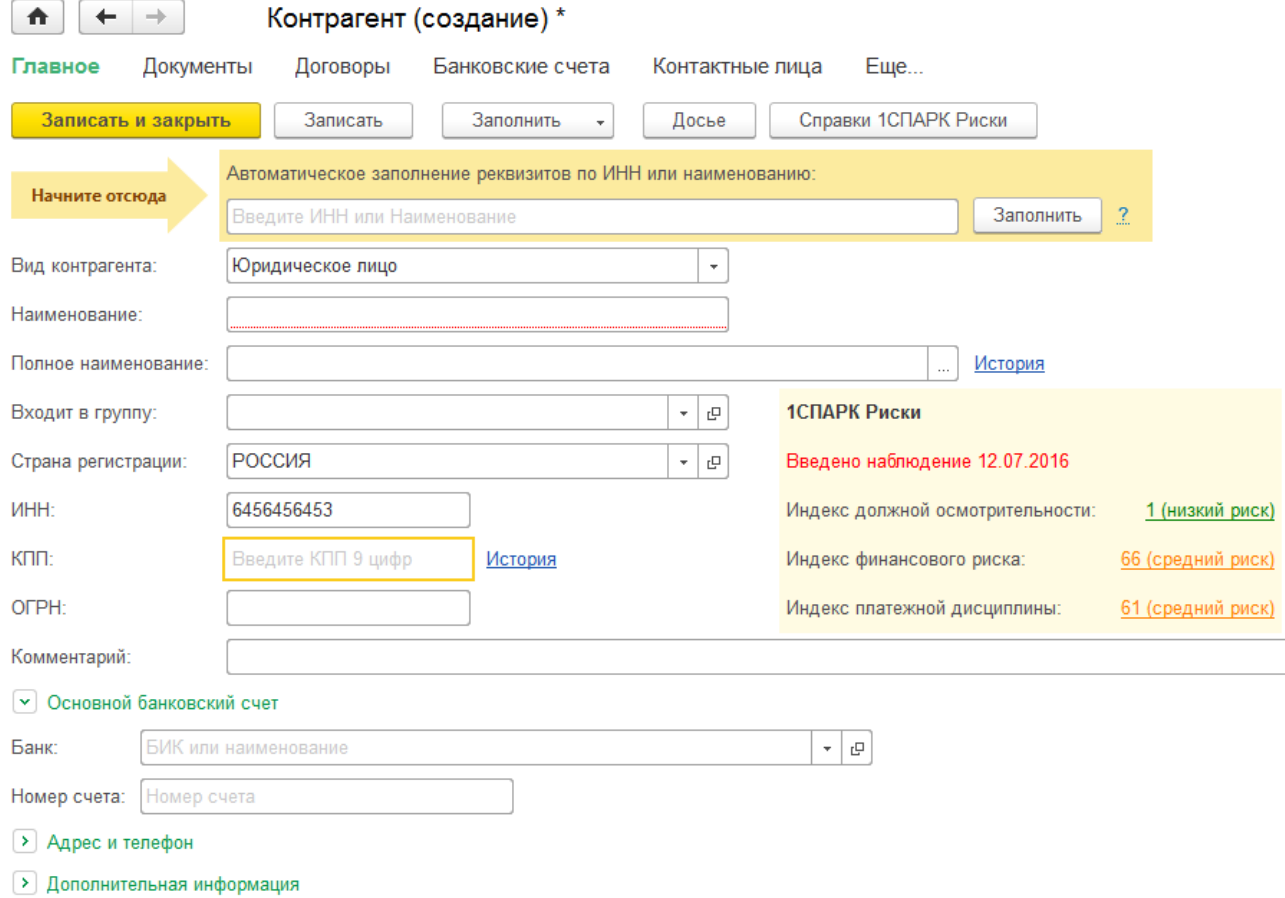

# **Как получить бизнес-справку по контрагенту?**

Получить бизнес-справку можно в программе, если перейти в «Карточку контрагента». Далее, в верхней части формы, нужно нажать на кнопку «Справки 1СПАРК Риски»:

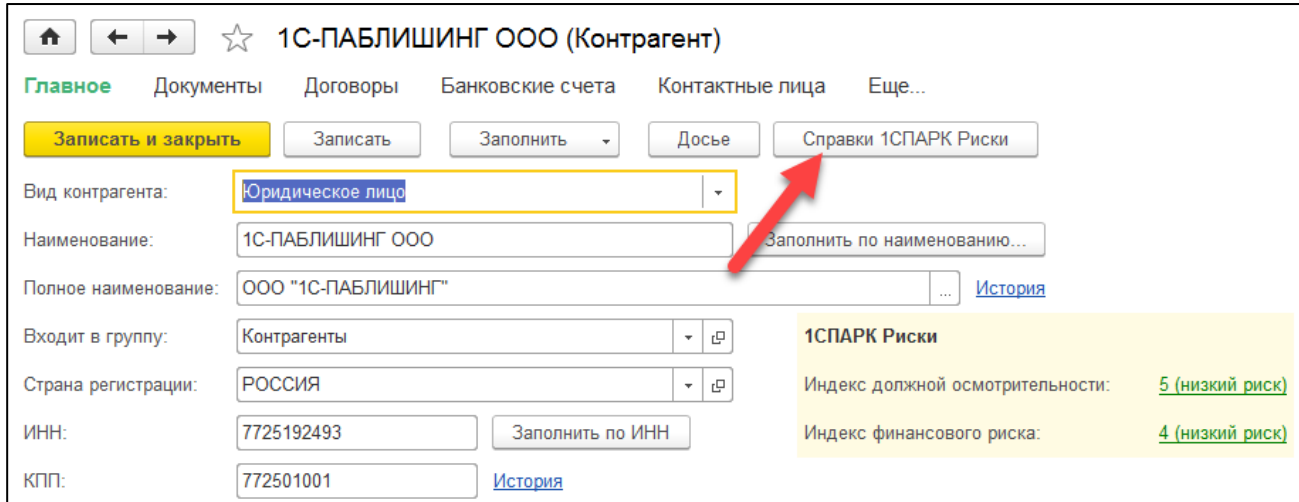

Откроется форма со списком ранее полученных справок по этому контрагенту. В этой форме также можно заказать новую справку, нажав на копку «Запросить справку»:

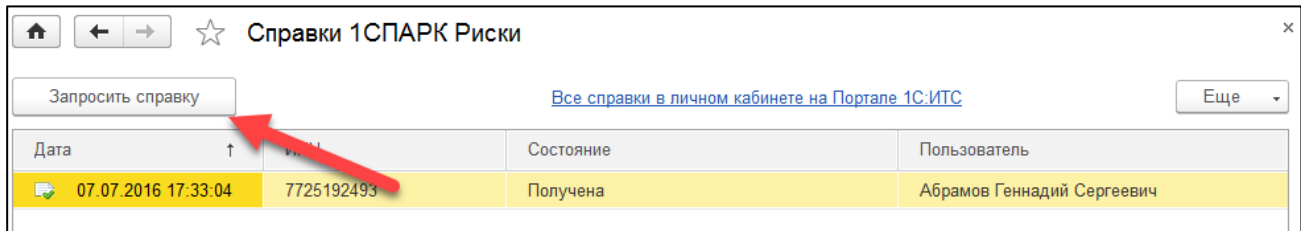

Подготовка справки может занять некоторое время. Когда справка будет готова, напротив заказанной справки в столбце состояние значение «Готовится» будет изменено на «Получена». Сервис выдает справки в формате PDF.

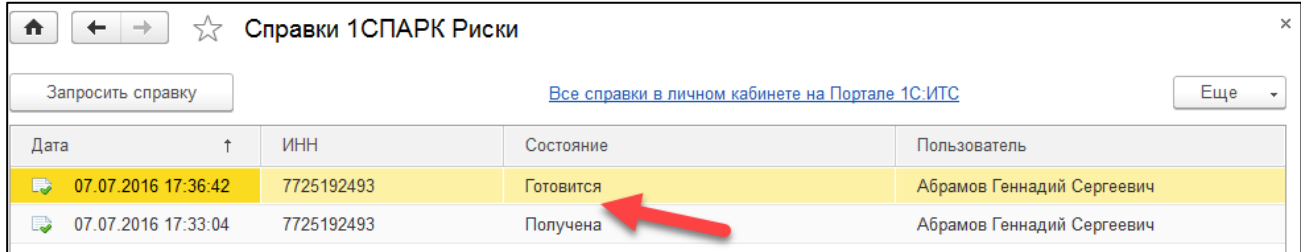

Посмотреть справки по всем контрагентам можно в форме «Справки 1СПАРК Риски». Для этого нужно нажать кнопку «1СПАРК Риски» в списке контрагентов и выбрать пункт «Справки»:

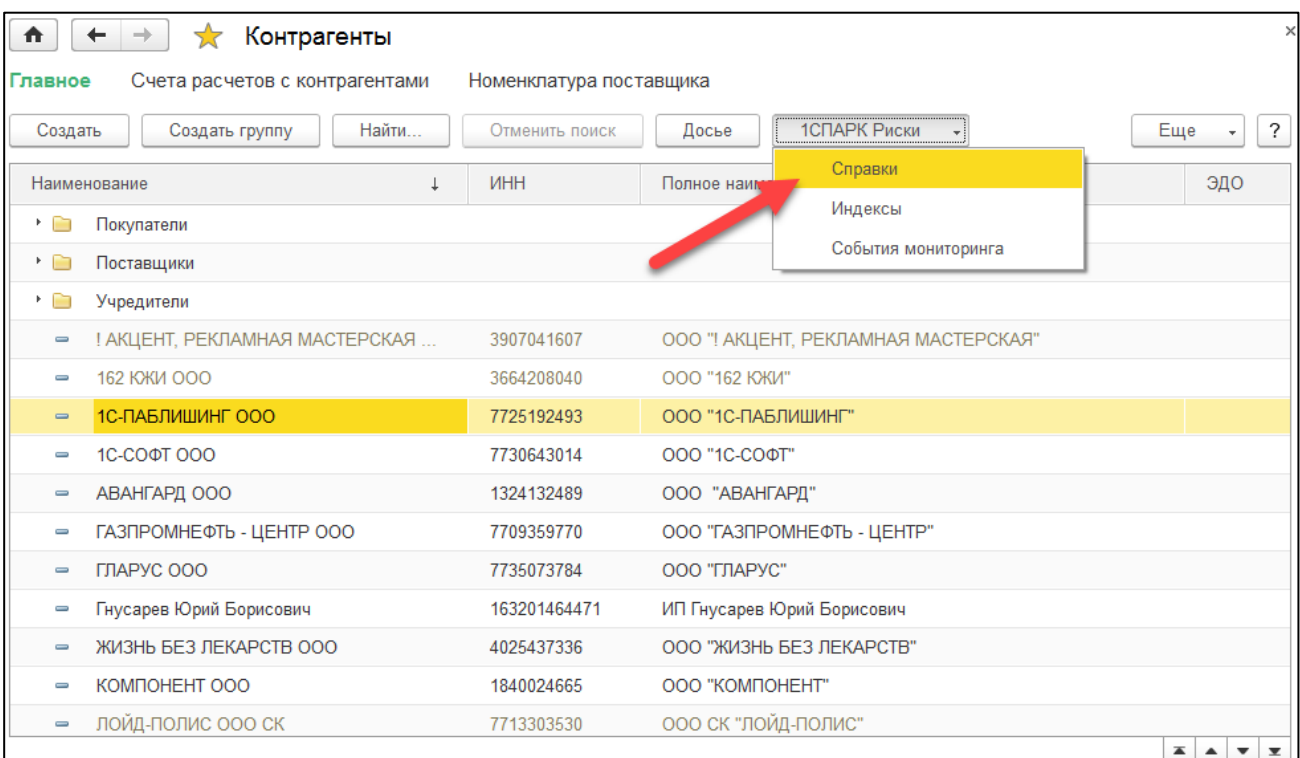

#### Откроется форма:

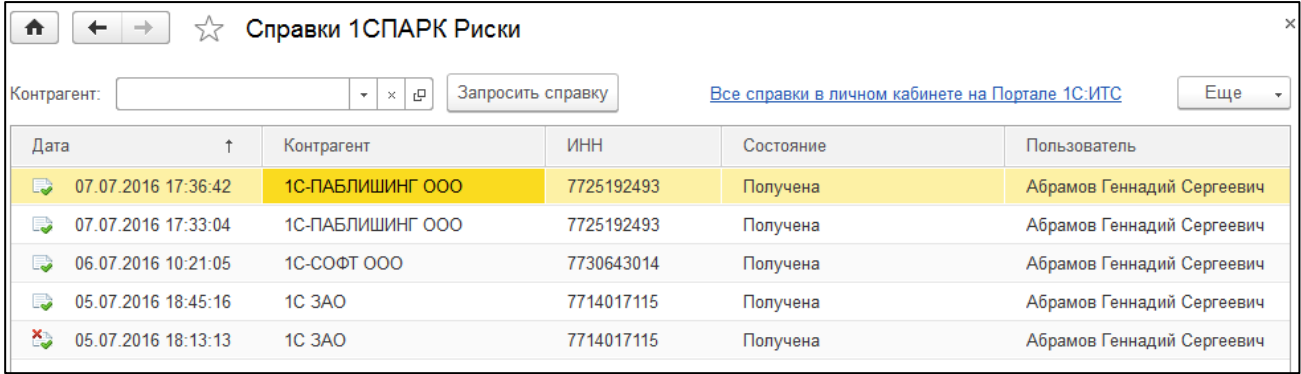

В этой же форме можно запросить повторную справку о контрагенте. Для этого нужно выбрать нужного контрагента и нажать «Запросить справку».

Обратиться к списку полученных справок также можно из раздела «Покупки» или «Продажи» -> Расчеты с контрагентами -> Справки 1СПАРК Риски:

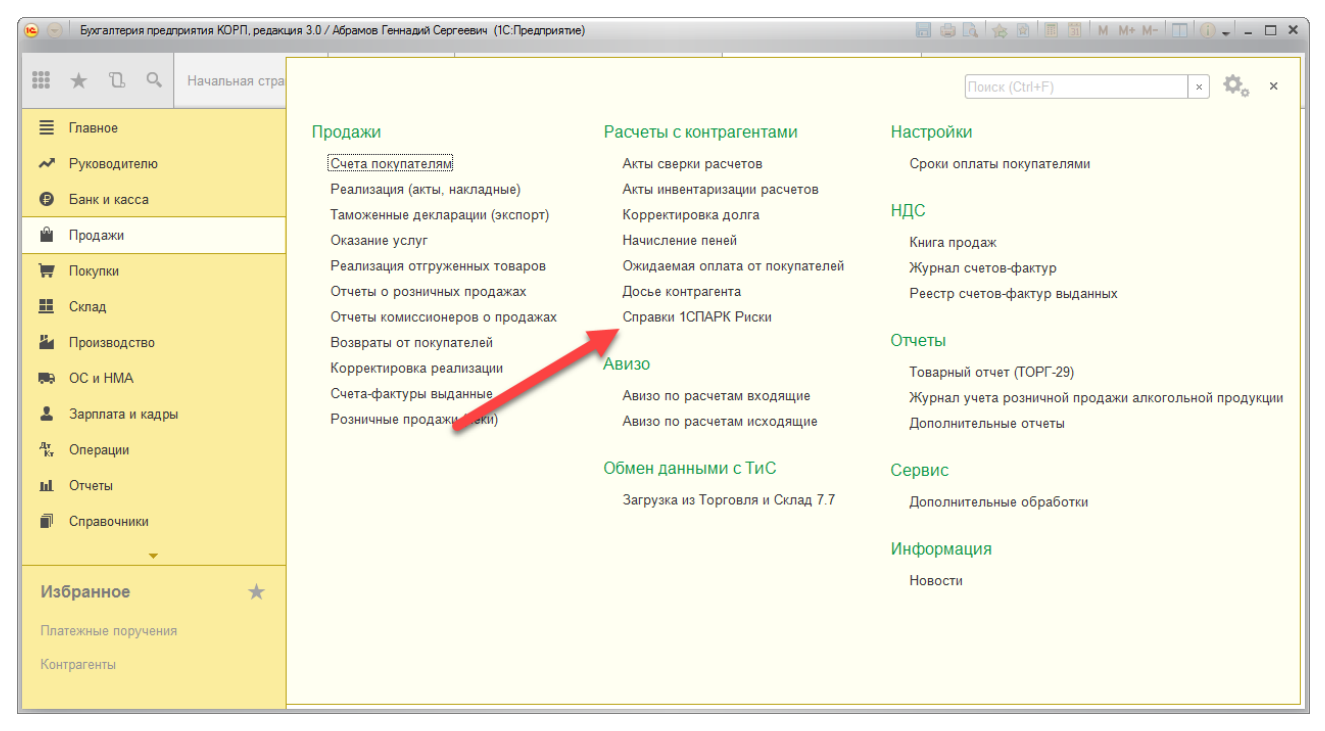

Также, все полученные справки можно будет просмотреть в [личном кабинете](https://portal.1c.ru/application/1C-Spark-risks/sub/getOrganizationReports) на портале 1С:ИТС:

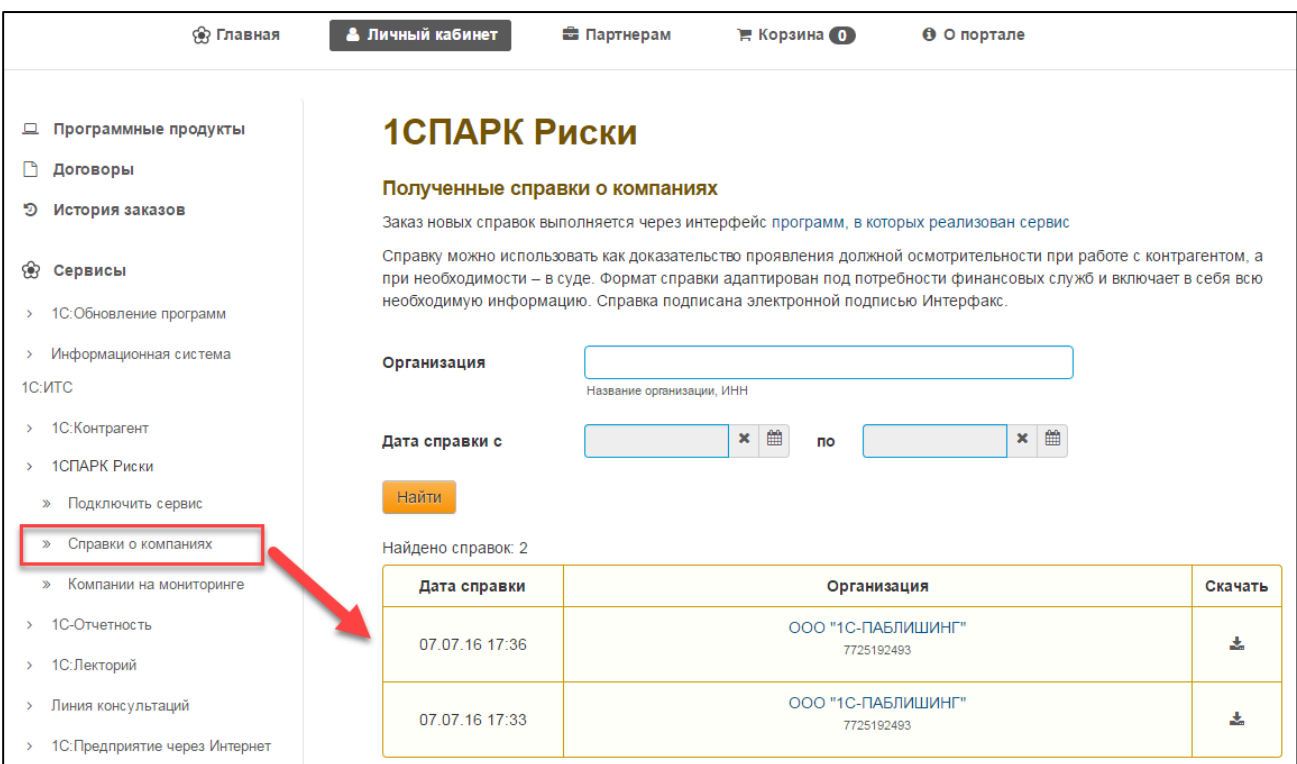

Для перехода в личный кабинет на портале 1С:ИТС, можно в списке уже полученных справок нажать ссылку «Все справки в личном кабинете на Портале 1С:ИТС»:

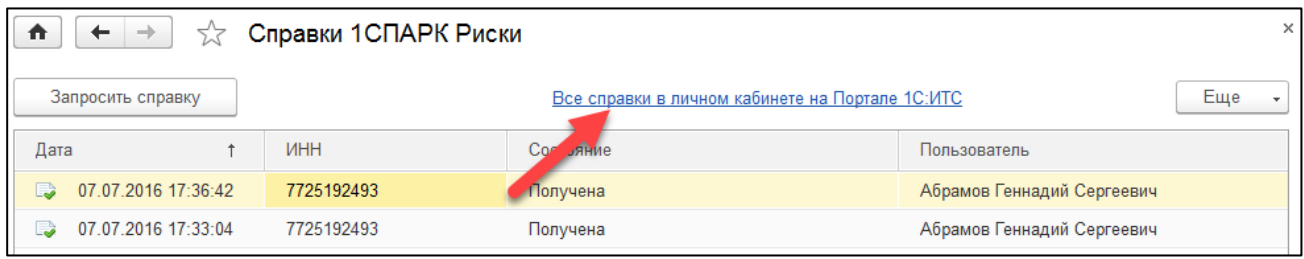

#### <span id="page-10-0"></span>Как рассчитываются индексы?

#### Индекс должной осмотрительности

Индекс должной осмотрительности представляет собой значение от 1 до 99, где более высокое значение отражает большую вероятность того, что компания создана не для уставных целей, а в качестве "транзакционной единицы", не имеющей существенных собственных активов и операций, или является "брошенным" активом.

Факторное пространство Индекса должной осмотрительности включает в себя такие параметры, как свежесть последней представленной в органы статистики отчетности компании, наличие массового директора и массового адреса регистрации, учитывает значения некоторых показателей финансовой отчетности компании и их динамику.

Индекс рассчитывается с помощью таких аналитических методов, как модель логистической регрессии, модель классифицирующих и регрессионных деревьев, а также моделей, основанных на гибридных нейро-нечетких сетях.

Значение индекса является скоринговым аналитическим показателем, рассчитываемым на основании публично доступной информации о деятельности юридического лица. За достоверность указанной информации Интерфакс ответственности не несет. Оценка компании может быть автоматически изменена при получении новой и/или дополнительной информации. Данная оценка является мнением Интерфакс и не дает каких-либо гарантий или заверений третьим лицам, а также не является рекомендацией для покупки, владения или продажи ценных бумаг, принятия (или непринятия) каких-либо коммерческих или иных решений.

#### Индекс финансового риска

Индекс финансового риска представляет собой меру риска несостоятельности компании. Его высокие значения указывают на наличие признаков неудовлетворительного финансового состояния, которые могут привести к тому, что компания утратит платежеспособность.

Для расчета индекса используются комбинированные финансовые коэффициенты компании, такие как коэффициенты ликвидности, достаточности оборотных средств, автономии и другие. Модель построена с использованием нейросетевого моделирования.

Значение индекса является скоринговым аналитическим показателем, рассчитываемым на основании публично доступной информации о деятельности юридического лица. За достоверность указанной информации Интерфакс ответственности не несет. Оценка компании может быть автоматически изменена при получении новой и/или дополнительной информации. Данная оценка является мнением Интерфакс и не дает каких-либо гарантий или заверений третьим лицам, а также не является рекомендацией для покупки, владения или продажи ценных бумаг, принятия (или непринятия) каких-либо коммерческих или иных решений.

#### Индекс платежной дисциплины

Индекс платежной дисциплины (Paydex) - это аналитический показатель, отражающий средний фактический срок исполнения компанией своих финансовых обязательств по различным контрактам. Указано значение за 3 последних месяца.

Значение индекса является скоринговым аналитическим показателем, рассчитываемым на основании публично доступной информации о деятельности юридического лица. За достоверность указанной информации Интерфакс ответственности не несет. Оценка компании

может быть автоматически изменена при получении новой и/или дополнительной информации. Данная оценка является мнением Интерфакс и не дает каких-либо гарантий или заверений третьим лицам, а также не является рекомендацией для покупки, владения или продажи ценных бумаг, принятия (или непринятия) каких-либо коммерческих или иных решений.